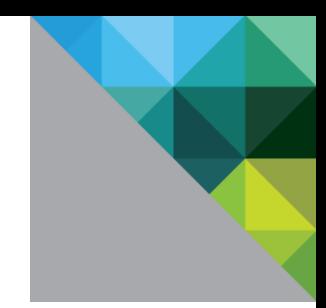

Creating and Deploying a Provider-specific IPAM Integration Package for VMware Cloud Assembly

This document applies to vendor-specific IPAM integration in VMware vRealize Automation Cloud and VMware vRealize Automation 8.x using the available IPAM SDK.

TECHNICAL PAPER OCTOBER 2020 VERSION 1.6

# 2

### **Table of Contents**

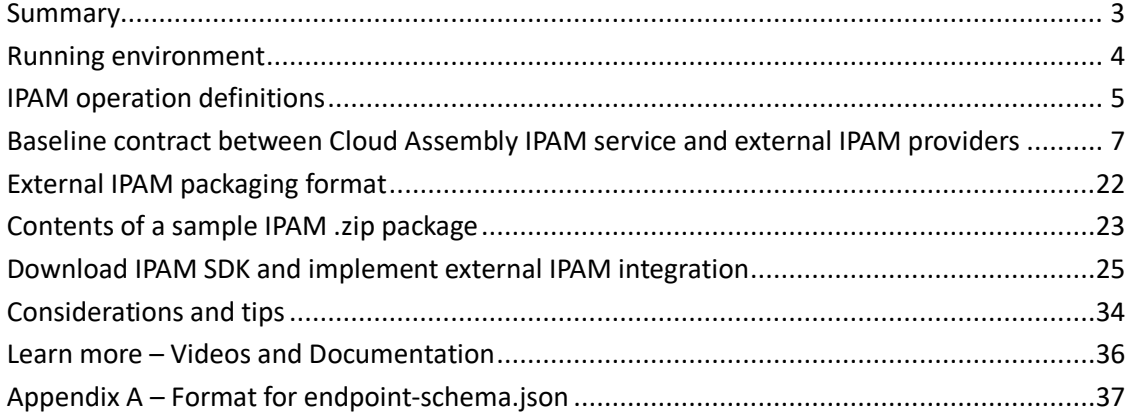

# **vm**ware<sup>®</sup>

**VMware, Inc. 3401 Hillview Avenue Palo Alto CA 94304 USA Tel 877-486-9273 Fax 650-427-5001 www.vmware.com**

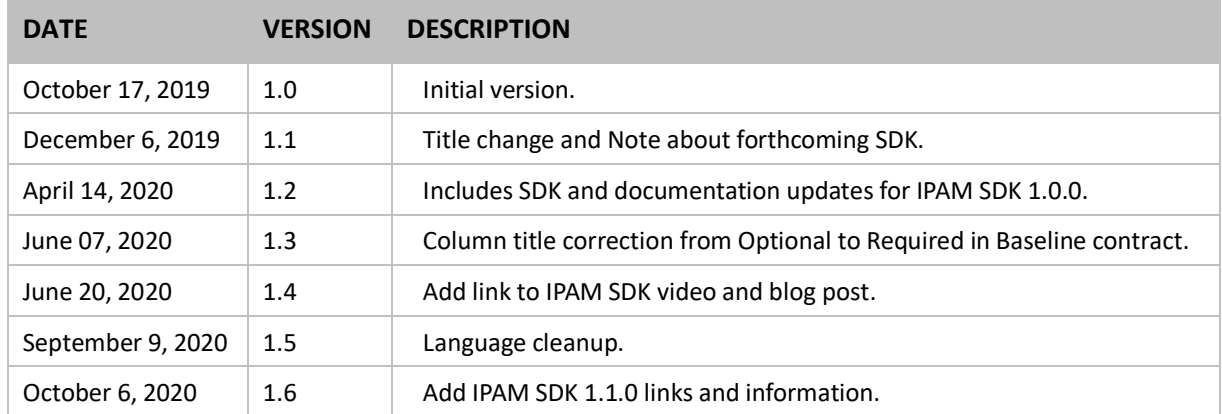

Revision History

# <span id="page-2-0"></span>Summary

The goal of this document is to provide the information needed by external IPAM providers to integrate their external IPAM system with the Cloud Assembly service in either vRealize Automation Cloud or vRealize Automation 8.x.

Reference this document when building a custom external IPAM integration for vRealize Automation Cloud or vRealize Automation 8.x.

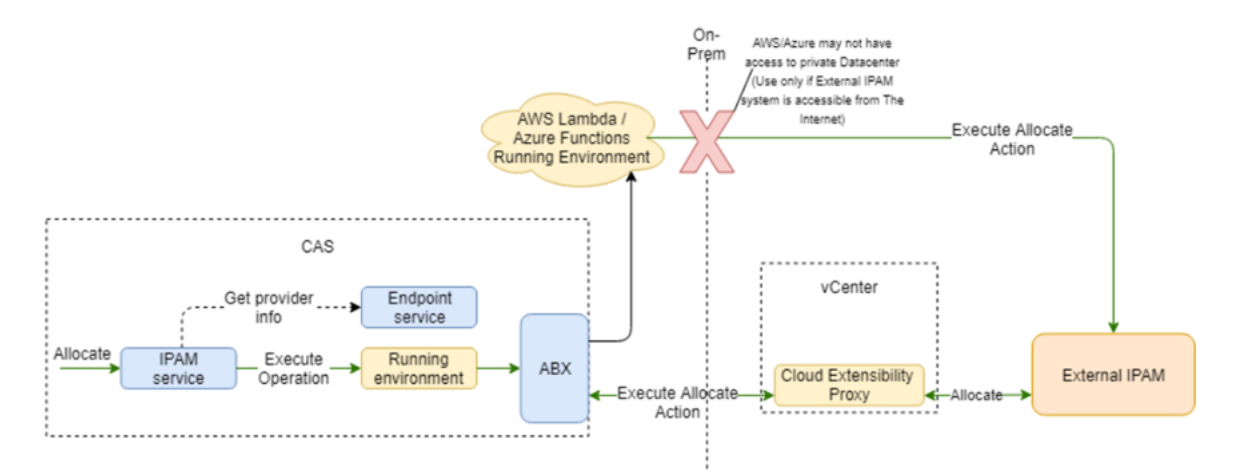

After you create the external IPAM integration package using the instruction provided in this document, you can use the following workflow scenarios in the Cloud Assembly product documentation to create and use the IPAM integration point.

# **m**ware<sup>®</sup>

**VMware, Inc. 3401 Hillview Avenue Palo Alto CA 94304 USA Tel 877-486-9273 Fax 650-427-5001 www.vmware.com**

**Note**: New IPAM SDK integration packages are released periodically. The format of the IPAM SDK integration package may change based on the introduction of new SDK packages. To support backward compatibility, the existing format continues to be supported but use of the updated format is preferred.

## <span id="page-3-0"></span>Running environment

The running environment is the communication engine between Cloud Assembly and the external IPAM system. Integrators of external IPAM systems work with the tools provided by the running environment to build a set of scripts and workflows that can execute IPAM operations.

You implement one script or workflow for each operation that the IPAM service supports. The IPAM service sends requests in [a properly defined format](https://confluence.eng.vmware.com/display/CAEng/CAS+IPAM+service+contract+for+3rd+party+integrators#CASIPAMservicecontractfor3rdpartyintegrators-IPAMCASOperationDefinitions) to the running environment and asks it to perform a certain IPAM operation, such as **Allocate IP for VM** or **Obtain a list of IP ranges**. To complete the IPAM operation, the running environment executes the respective script or workflow that performs that specific task.

Currently, the only supported running environment is actions-based extensibility or ABX. You create ABX workflows in Cloud Assembly in either vRealize Automation Cloud or vRealize Automation 8.x.

With ABX, you can use the full potential of FaaS services such as AWS Lambda, Azure Functions, and OpenFaaS (action-based extensibility on-prem). Author the source code scripts in Python, NodeJS, or any other language that ABX supports.

For more information about creating a running environment within the context of a sample external IPAM integration workflow, see the following product documentation:

- vRealize Automation Cloud Create a running environment for an IPAM integration point
- vRealize Automation [Create a running environment for an IPAM integration point](https://docs.vmware.com/en/vRealize-Automation/8.2/Using-and-Managing-Cloud-Assembly/GUID-469A11F1-5749-4E64-AB1F-57EE27B72EB9.html)

## **m**ware<sup>.</sup>

**VMware, Inc. 3401 Hillview Avenue Palo Alto CA 94304 USA Tel 877-486-9273 Fax 650-427-5001 www.vmware.com**

# <span id="page-4-0"></span>IPAM operation definitions

Cloud Assembly in vRealize Automation 8.x and vRealize Automation Cloud supports these IPAM service operations. Operation inputs are received as script function or method arguments.

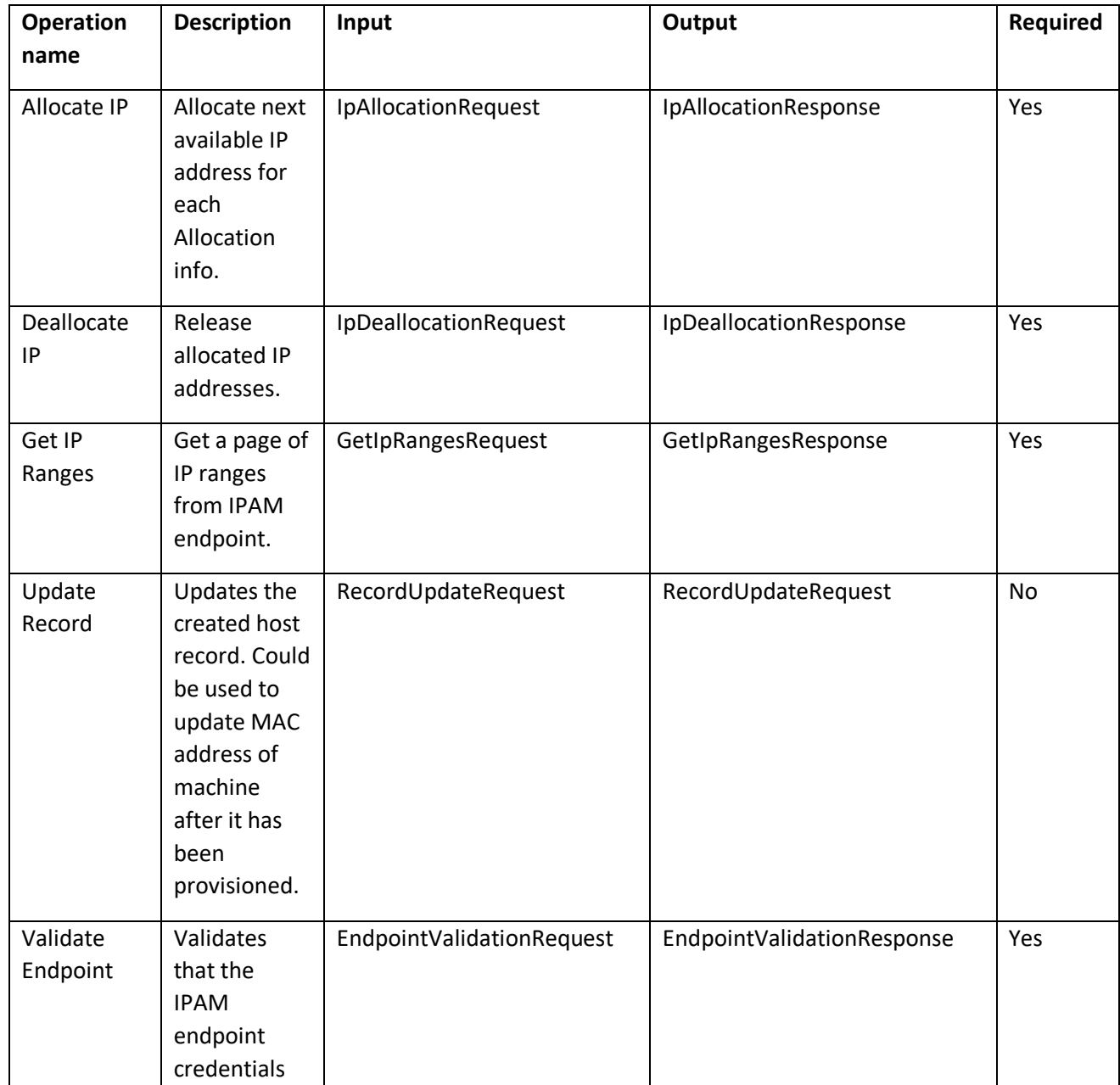

## **vm**ware<sup>®</sup>

**VMware, Inc. 3401 Hillview Avenue Palo Alto CA 94304 USA Tel 877-486-9273 Fax 650-427-5001 www.vmware.com**

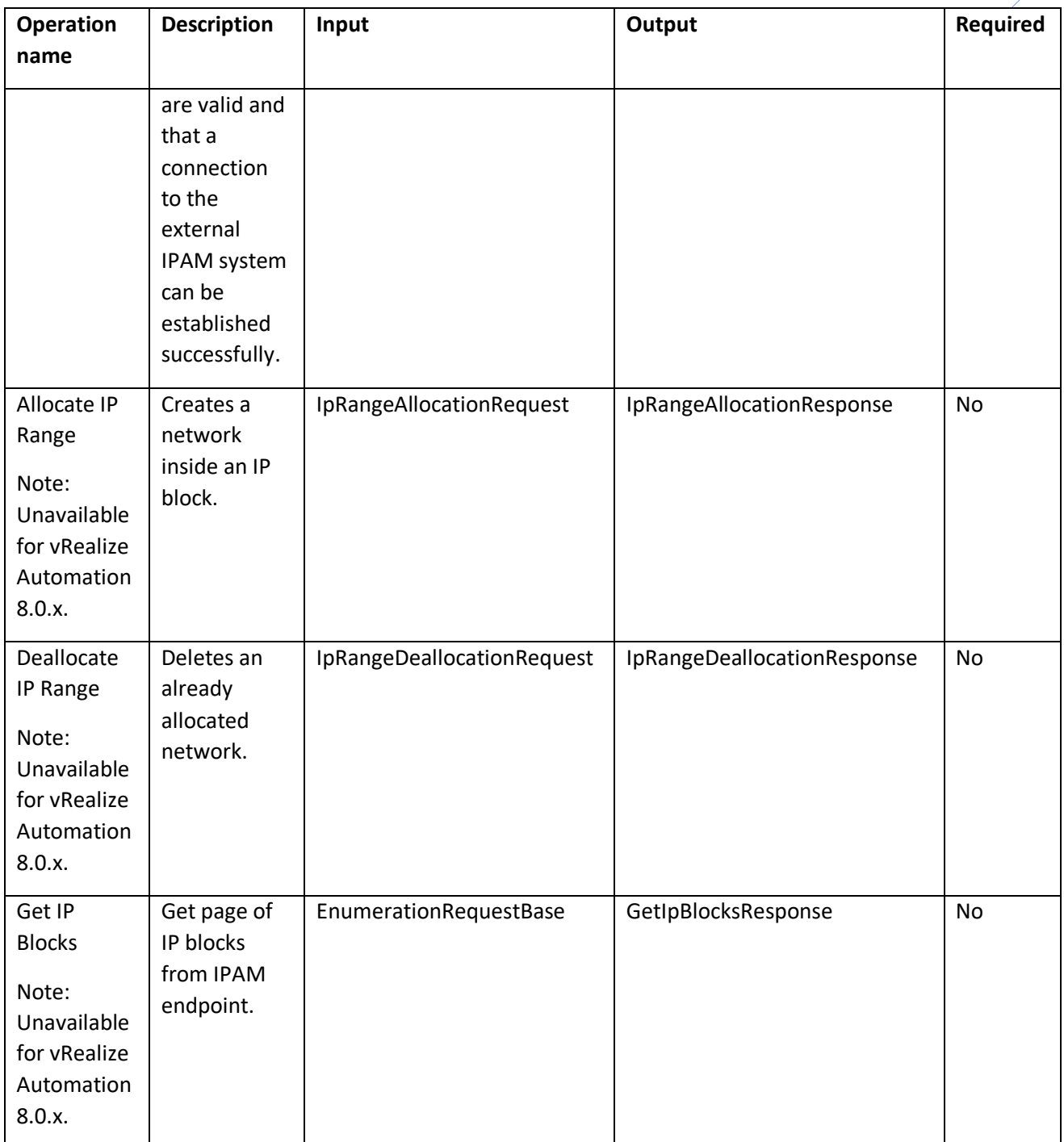

## **vmware**®

**VMware, Inc. 3401 Hillview Avenue Palo Alto CA 94304 USA Tel 877-486-9273 Fax 650-427-5001 www.vmware.com**

Copyright© 2015-2020 VMware, Inc. All rights reserved. This product is protected by U.S. and international copyright and intellectual property laws. VMware products are covered by one or more patents listed at<br>http://www.v companies.

W

# <span id="page-6-0"></span>Baseline contract between Cloud Assembly IPAM service and external IPAM providers

Cloud Assembly in vRealize Automation Cloud and in vRealize Automation 8.x supports these IPAM service baseline contracts for the integrated external IPAM provider.

### **Entity: ProviderRequestBase**

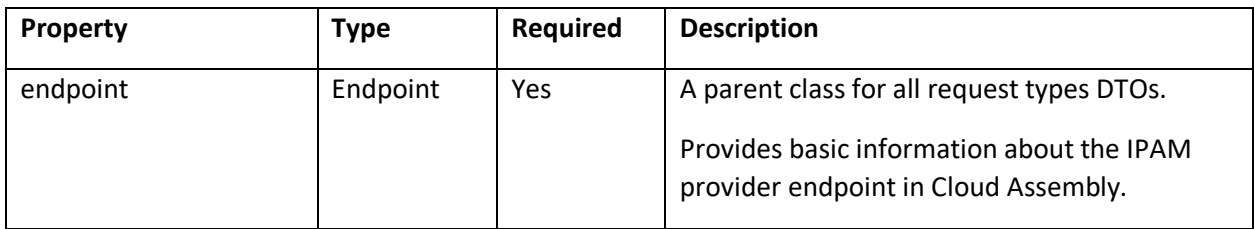

### **Entity: ProviderResponseBase**

Note: This entity has been deprecated.

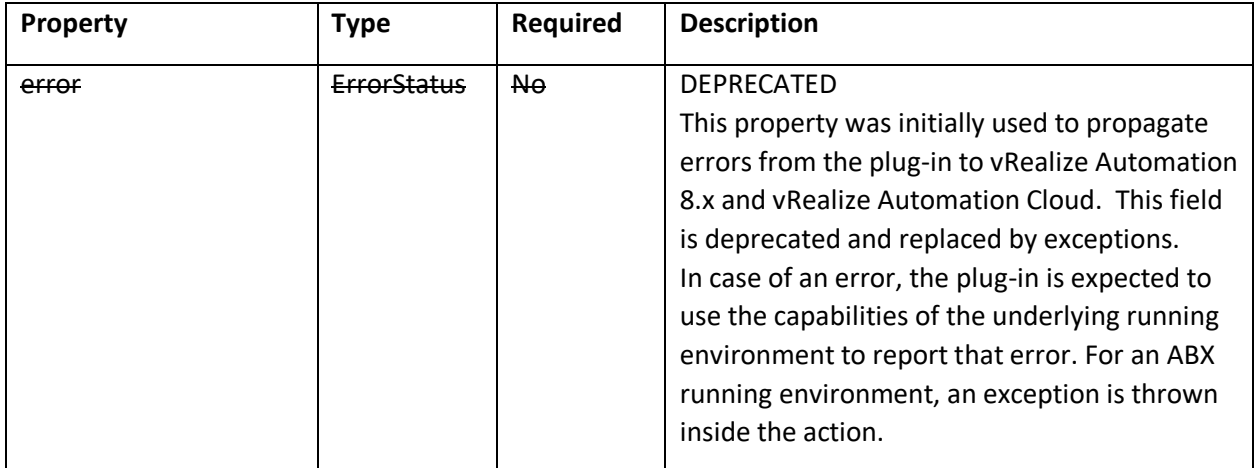

### **Entity: ErrorStatus**

Note: This entity has been deprecated.

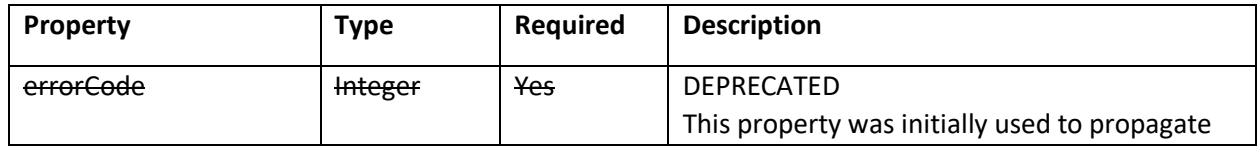

# **vm**ware<sup>®</sup>

**VMware, Inc. 3401 Hillview Avenue Palo Alto CA 94304 USA Tel 877-486-9273 Fax 650-427-5001 www.vmware.com**

Copyright© 2015-2020 VMware, Inc. All rights reserved. This product is protected by U.S. and international copyright and intellectual property laws. VMware products are covered by one or more patents listed at<br>http://www.v companies.

7

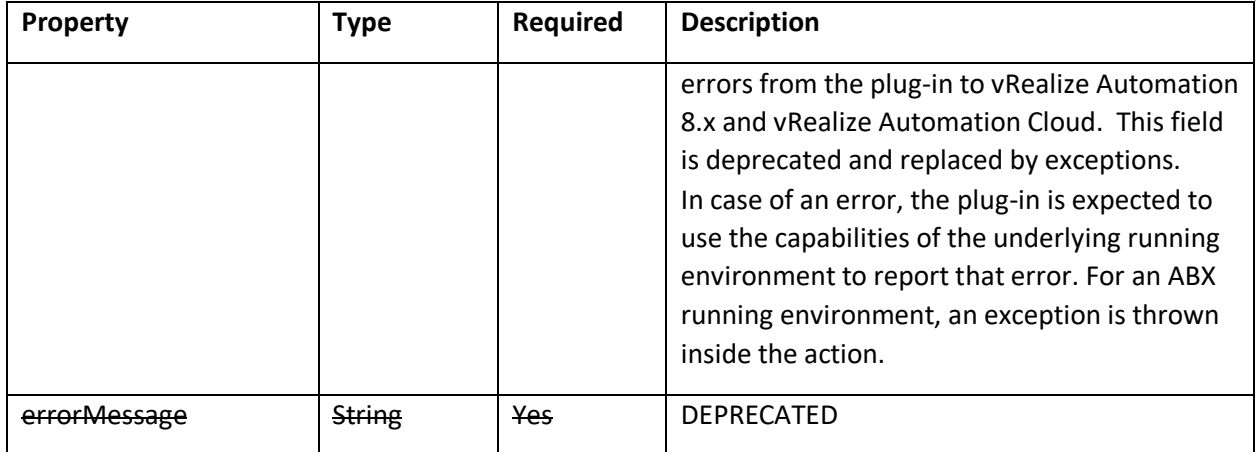

### **Entity: EndpointValidationRequest**

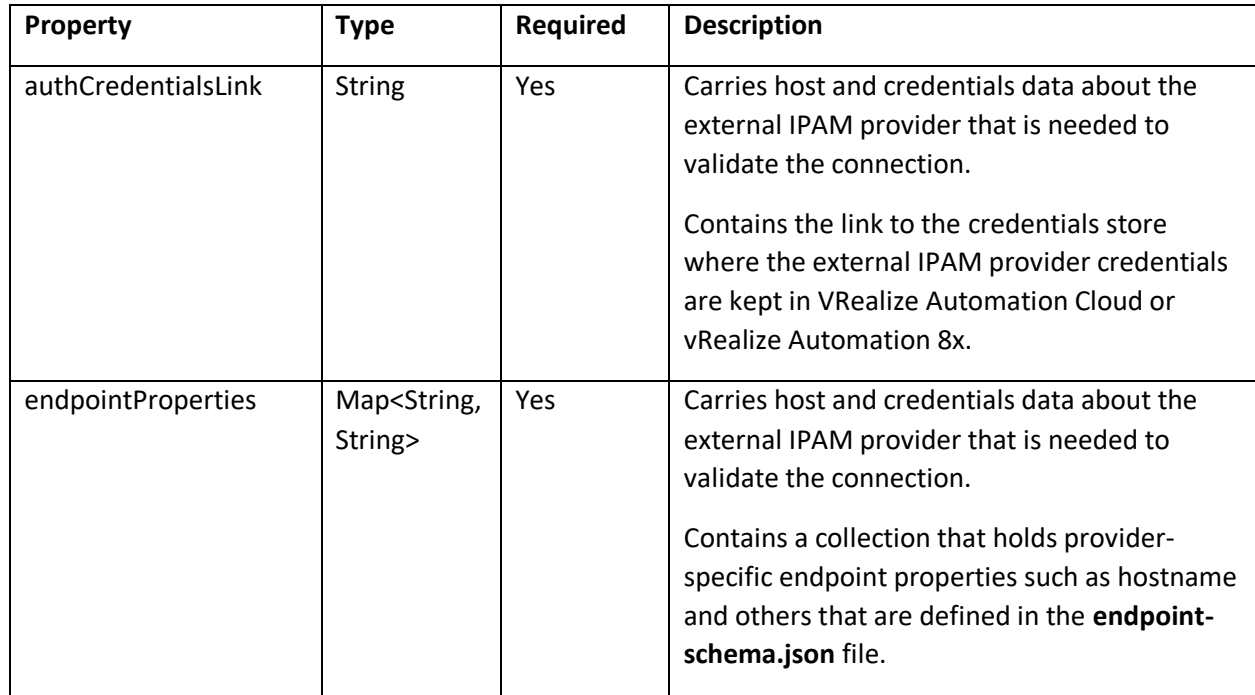

## **vm**ware<sup>®</sup>

**VMware, Inc. 3401 Hillview Avenue Palo Alto CA 94304 USA Tel 877-486-9273 Fax 650-427-5001 www.vmware.com**

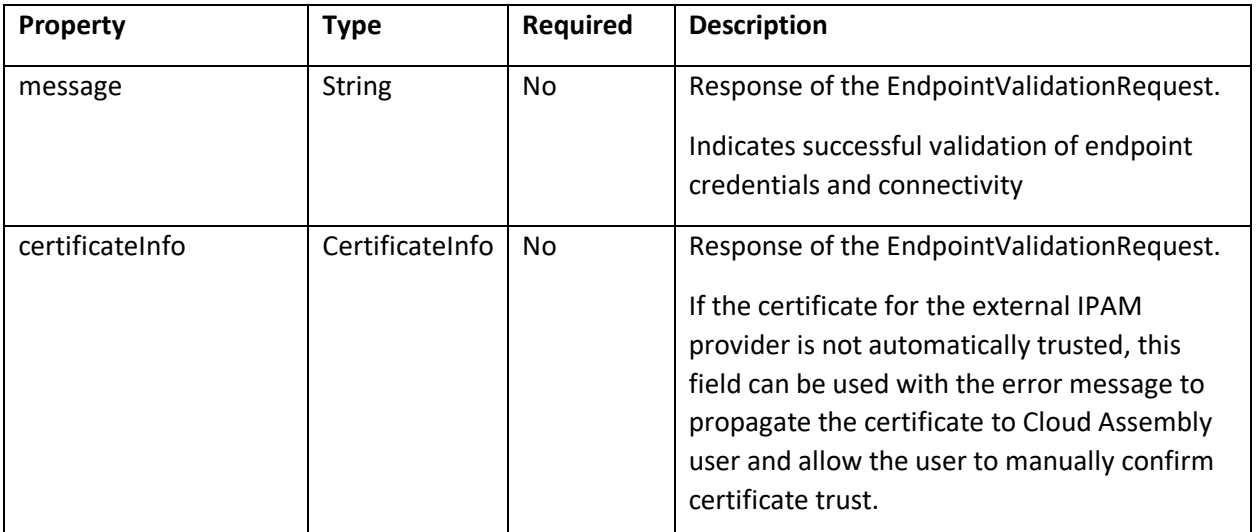

### **Entity: EndpointValidationResponse: ProviderResponseBase**

### **Entity: Endpoint**

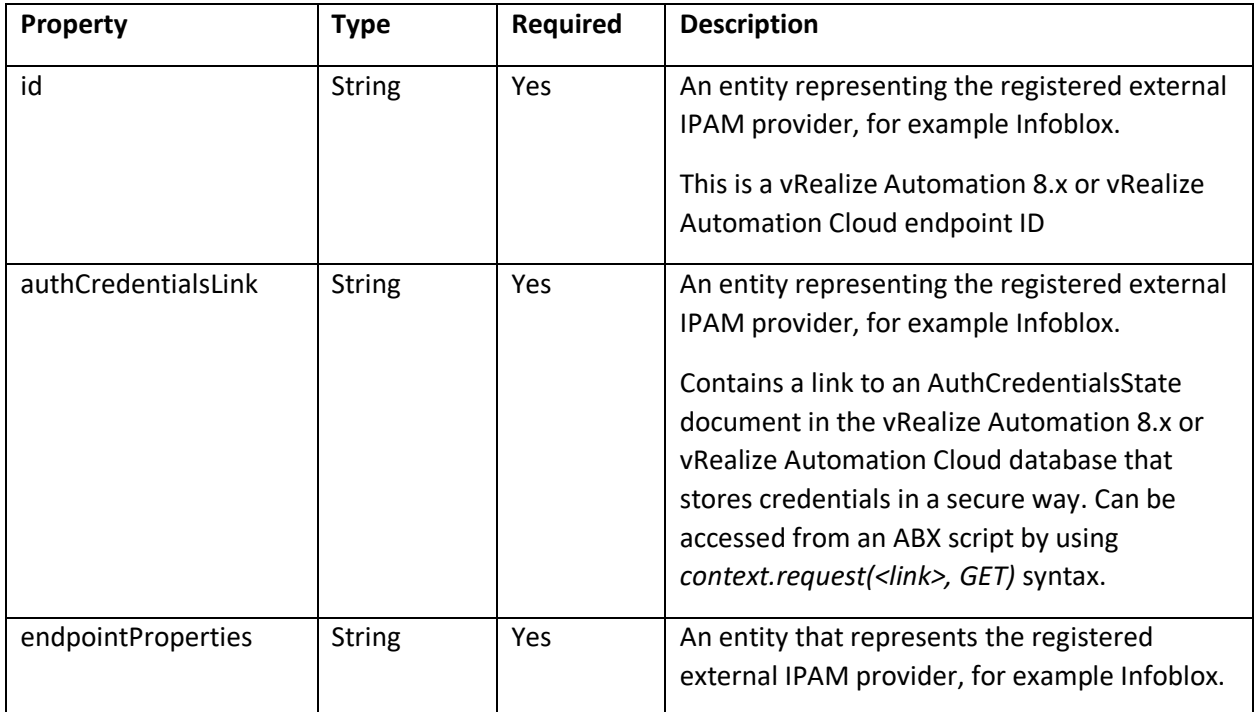

## **vm**ware<sup>®</sup>

**VMware, Inc. 3401 Hillview Avenue Palo Alto CA 94304 USA Tel 877-486-9273 Fax 650-427-5001 www.vmware.com**

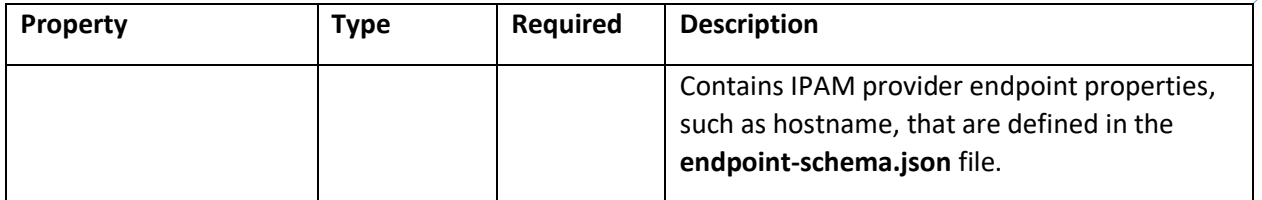

### **Entity: PagingAndSorting**

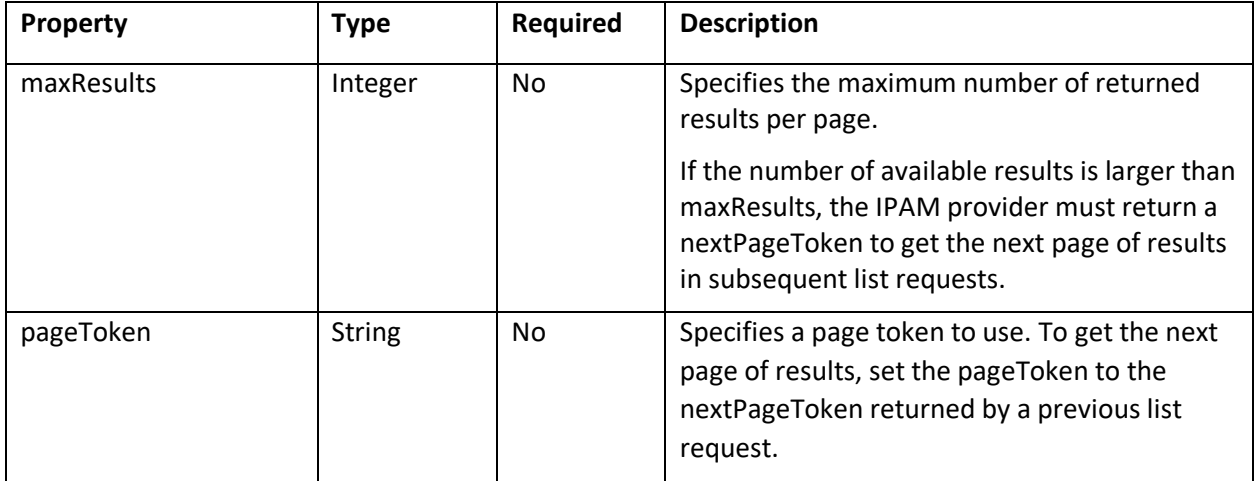

### **Entity: EnumerationRequestBase**

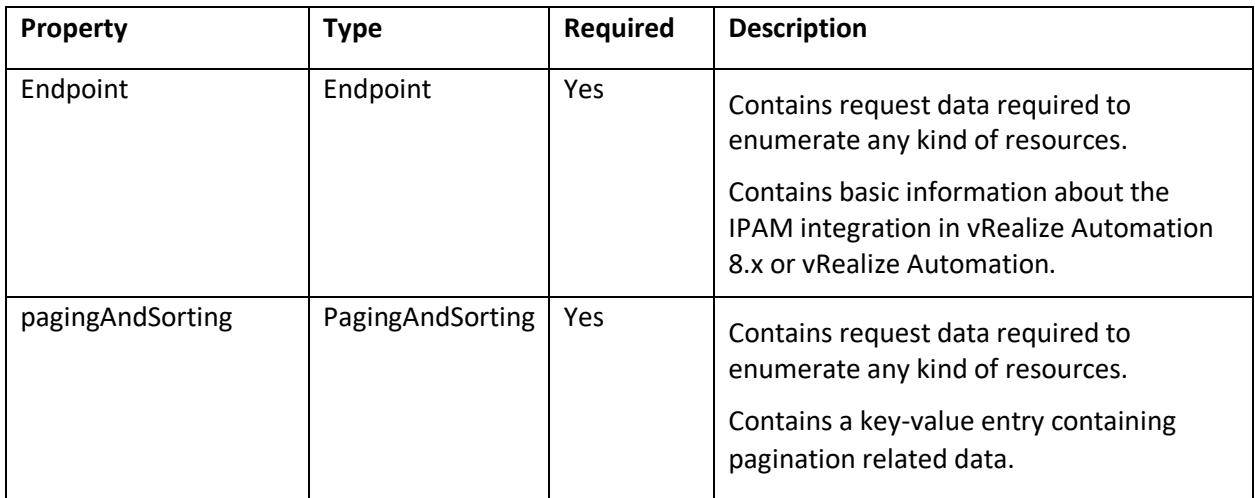

# **vm**ware<sup>®</sup>

**VMware, Inc. 3401 Hillview Avenue Palo Alto CA 94304 USA Tel 877-486-9273 Fax 650-427-5001 www.vmware.com**

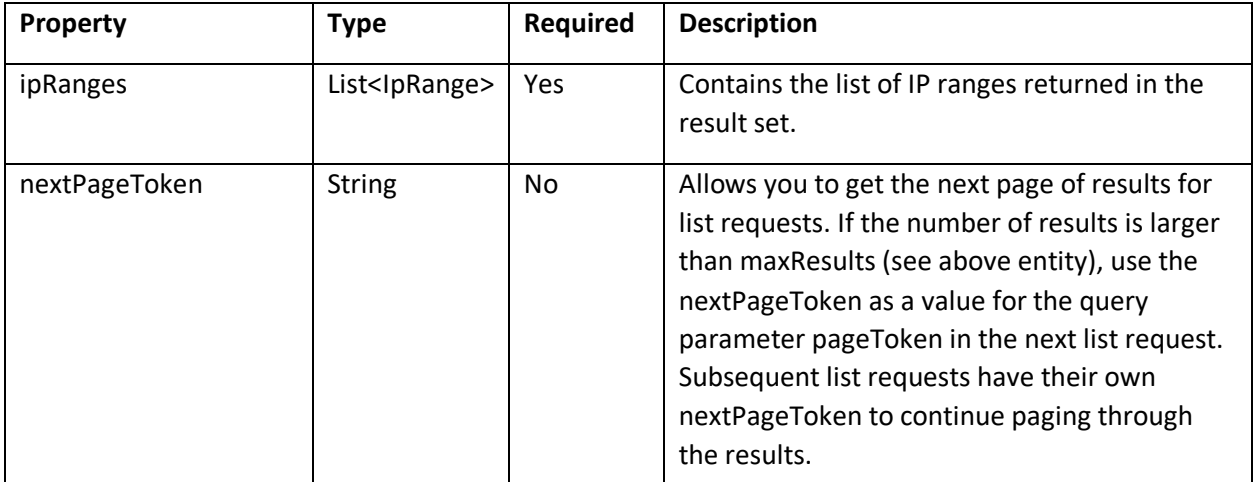

### **Entity**: **GetIpRangesResponse : ProviderResponseBase**

### **Entity: IpRange**

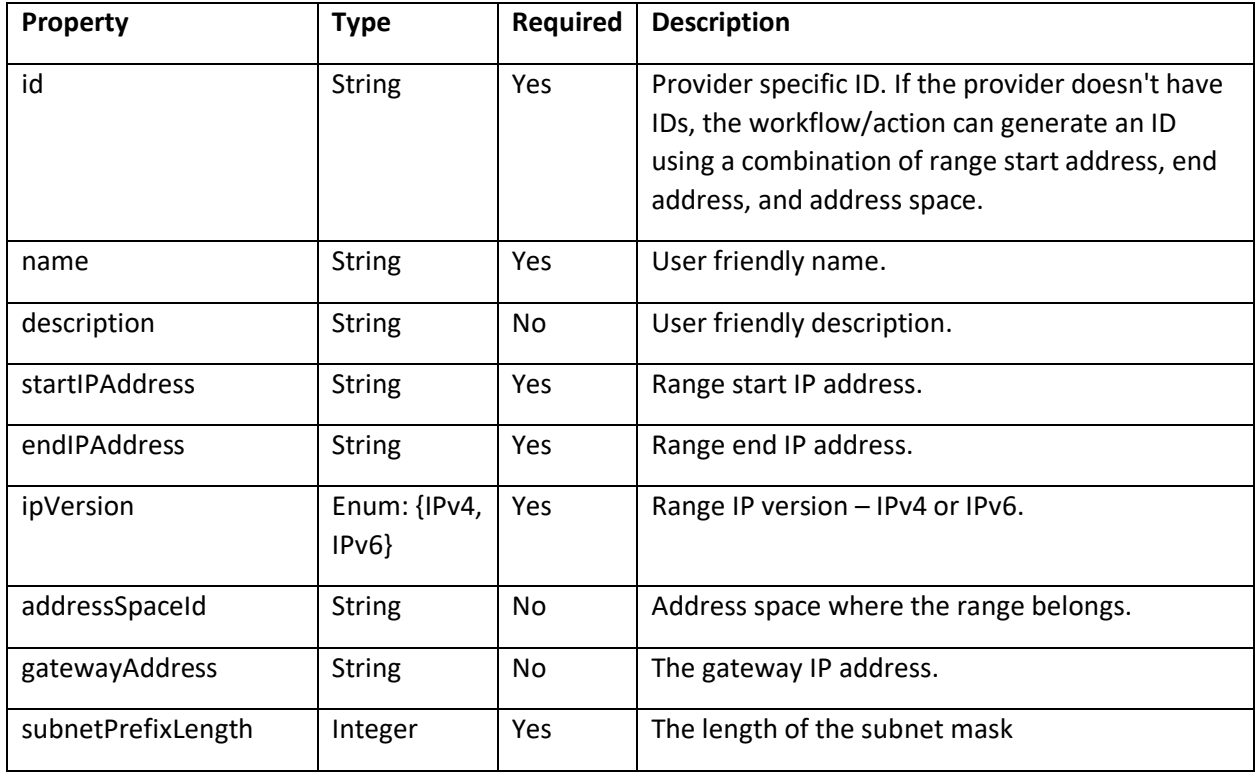

## **vm**ware<sup>®</sup>

**VMware, Inc. 3401 Hillview Avenue Palo Alto CA 94304 USA Tel 877-486-9273 Fax 650-427-5001 www.vmware.com**

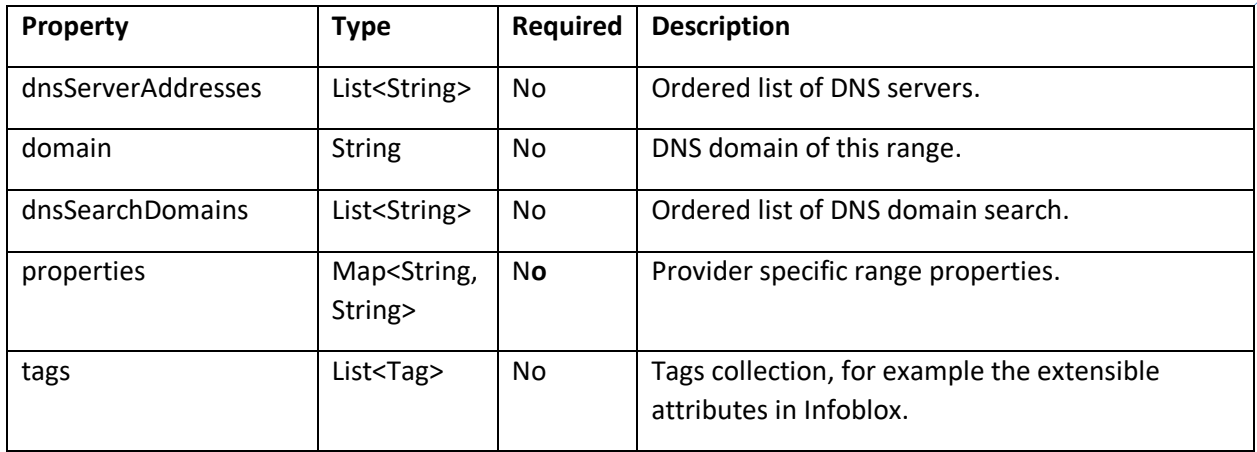

### **Entity: IpAllocationRequest : ProviderRequestBase**

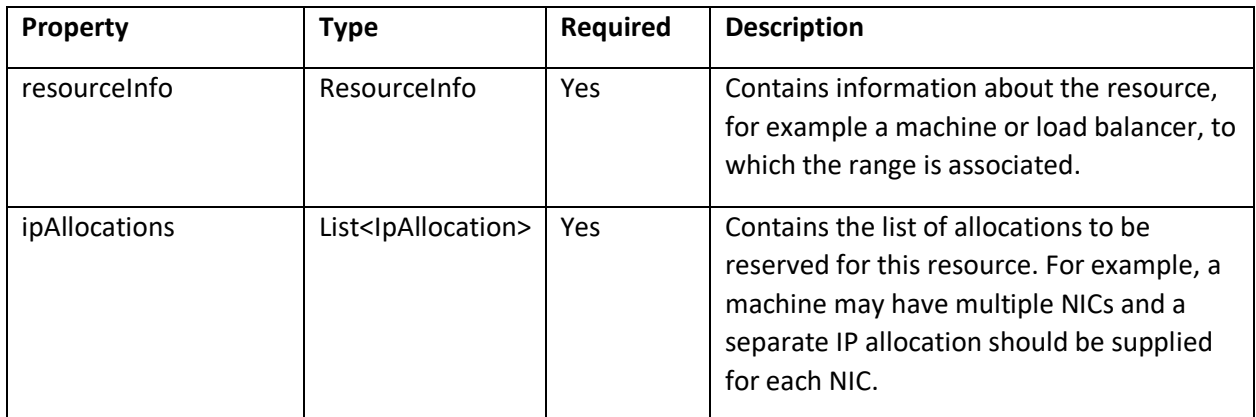

### **Entity: ResourceInfo**

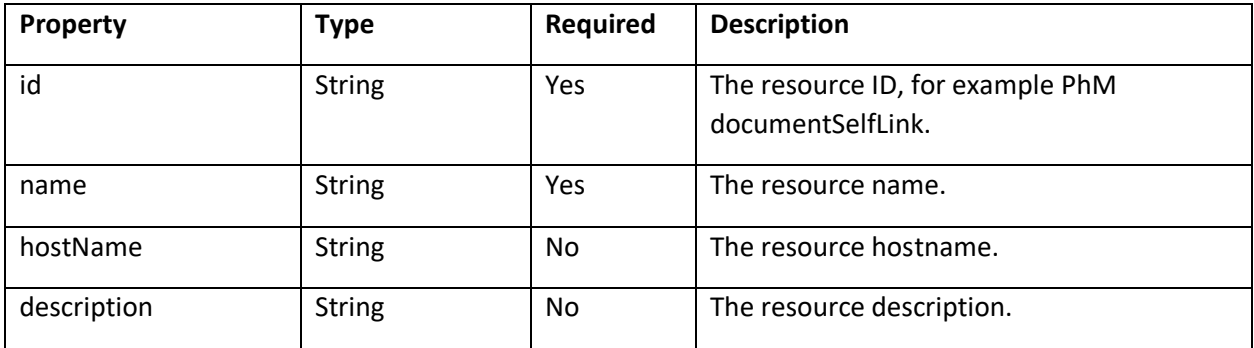

# **vm**ware<sup>®</sup>

**VMware, Inc. 3401 Hillview Avenue Palo Alto CA 94304 USA Tel 877-486-9273 Fax 650-427-5001 www.vmware.com**

![](_page_12_Picture_220.jpeg)

### **Entity: IpAllocation**

![](_page_12_Picture_221.jpeg)

## **vm**ware<sup>®</sup>

**VMware, Inc. 3401 Hillview Avenue Palo Alto CA 94304 USA Tel 877-486-9273 Fax 650-427-5001 www.vmware.com**

![](_page_13_Picture_186.jpeg)

### **Entity: IpAllocationResponse : ProviderResponseBase**

![](_page_13_Picture_187.jpeg)

### **Entity: AllocationResult**

![](_page_13_Picture_188.jpeg)

# **vm**ware<sup>®</sup>

**VMware, Inc. 3401 Hillview Avenue Palo Alto CA 94304 USA Tel 877-486-9273 Fax 650-427-5001 www.vmware.com**

![](_page_14_Picture_175.jpeg)

### **Entity: IpDeallocationRequest : ProviderRequestBase**

![](_page_14_Picture_176.jpeg)

### **Entity: IpDeallocation**

## **vm**ware<sup>®</sup>

**VMware, Inc. 3401 Hillview Avenue Palo Alto CA 94304 USA Tel 877-486-9273 Fax 650-427-5001 www.vmware.com**

![](_page_15_Picture_182.jpeg)

### **Entity: IpDeallocationResponse : ProviderResponseBase**

![](_page_15_Picture_183.jpeg)

### **Entity: DeallocationResult**

![](_page_15_Picture_184.jpeg)

#### **Entity: RecordUpdateRequest : ProviderRequestBase**

![](_page_15_Picture_185.jpeg)

# **vm**ware<sup>®</sup>

**VMware, Inc. 3401 Hillview Avenue Palo Alto CA 94304 USA Tel 877-486-9273 Fax 650-427-5001 www.vmware.com**

![](_page_16_Picture_204.jpeg)

### **Entity: AddressInfo**

![](_page_16_Picture_205.jpeg)

### **Entity: IpRangeAllocation – Holds data required to allocate a network IP range**

Note: Unavailable for vRealize Automation 8.0.x.

![](_page_16_Picture_206.jpeg)

# **vmware**®

**VMware, Inc. 3401 Hillview Avenue Palo Alto CA 94304 USA Tel 877-486-9273 Fax 650-427-5001 www.vmware.com**

![](_page_17_Picture_126.jpeg)

### **Entity: IpRangeAllocationRequest : ProviderRequestBase**

Note: Unavailable for vRealize Automation 8.0.x.

![](_page_17_Picture_127.jpeg)

# **vm**ware<sup>®</sup>

**VMware, Inc. 3401 Hillview Avenue Palo Alto CA 94304 USA Tel 877-486-9273 Fax 650-427-5001 www.vmware.com**

### **Entity**: **IpRangeAllocationResponse : ProviderResponseBase**

Note: Unavailable for vRealize Automation 8.0.x.

![](_page_18_Picture_172.jpeg)

### **Entity: IpRangeDeallocation – Holds data required to deallocate a network IP range**

Note: Unavailable for vRealize Automation 8.0.x.

![](_page_18_Picture_173.jpeg)

### **Entity**: **IpRangeDeallocationRequest: ProviderRequestBase**

Note: Unavailable for vRealize Automation 8.0.x.

![](_page_18_Picture_174.jpeg)

# **vm**ware<sup>®</sup>

**VMware, Inc. 3401 Hillview Avenue Palo Alto CA 94304 USA Tel 877-486-9273 Fax 650-427-5001 www.vmware.com**

### **Entity**: **IpRangeDeallocationResponse**

Note: Unavailable for vRealize Automation 8.0.x.

![](_page_19_Picture_231.jpeg)

### **Entity: IpBlock – Holds data associated with a single IP Block**

Note: Unavailable for vRealize Automation 8.0.x.

![](_page_19_Picture_232.jpeg)

## **vm**ware<sup>®</sup>

**VMware, Inc. 3401 Hillview Avenue Palo Alto CA 94304 USA Tel 877-486-9273 Fax 650-427-5001 www.vmware.com**

## **Entity**: **GetIpBlocksResponse**

Note: Unavailable for vRealize Automation 8.0.x.

![](_page_20_Picture_57.jpeg)

![](_page_20_Picture_4.jpeg)

**VMware, Inc. 3401 Hillview Avenue Palo Alto CA 94304 USA Tel 877-486-9273 Fax 650-427-5001 www.vmware.com**

# <span id="page-21-0"></span>External IPAM packaging format

IPAM operations (in the form of ABX scripts) are packaged with configurations and metadata into an IPAM .zip file. You can create a vendor-specific IPAM package by using the supplied *VMware vRealize Automation Third-Party IPAM SDK* available a[t VMware code](https://code.vmware.com/web/sdk) as described later in this document.

The IPAM .zip file is uploaded to [VMware Marketplace](https://marketplace.vmware.com/) [\(https://marketplace.cloud.vmware.com/\)](https://marketplace.cloud.vmware.com/) or to the integrator's own web site customer for customer download and deployment to vRealize Automation Cloud or vRealize Automation 8.x. After deployment, the external IPAM integration is visible by using the Cloud Assembly menu sequence **Infrastructure → Connections → Integrations → Add Integration → IPAM → Provider**.

![](_page_21_Picture_108.jpeg)

# **vm**ware<sup>®</sup>

**VMware, Inc. 3401 Hillview Avenue Palo Alto CA 94304 USA Tel 877-486-9273 Fax 650-427-5001 www.vmware.com**

# <span id="page-22-0"></span>Contents of a sample IPAM .zip package

You can create a vendor-specific IPAM .zip package to support an external IPAM provider in vRealize Automation Cloud or vRealize Automation 8.x by using the supplied *VMware vRealize Automation Third-Party IPAM SDK* available at [VMware code:](https://code.vmware.com/web/sdk)

- [VMware vRealize Automation Third-Party IPAM SDK 1.1.0](https://code.vmware.com/web/sdk/1.1.0/vmware-vrealize-automation-third-party-ipam-sdk)
- [VMware vRealize Automation Third-Party IPAM SDK 1.0.0](https://code.vmware.com/web/sdk/1.0.0/vmware-vrealize-automation-third-party-ipam-sdk)

The IPAM package is written in python and uses an ABX running environment. The .zip file contents include custom implementations of the currently supported IPAM operations, including - **Allocate IP**, **Deallocate IP**, **Get IP Ranges**, **Update Record**, and **Validate Endpoint**.

An IPAM .zip package consists of the following files: **bundle.zip**, **endpoint-schema.json**, **logo.pgn**, and **registration.yaml**.

![](_page_22_Picture_180.jpeg)

• **registration.yaml**:

Format (can be extended in the future):

---

name: "Sample IPAM" description: "Sample IPAM integration for CAS" version: "0.1"

abxConfig:

allocateIPActionId: "SampleIPAM\_AllocateIP" deallocateIPActionId: "SampleIPAM\_DeallocateIP" validateEndpointActionId: "SampleIPAM\_ValidateEndpoint" updateResourceActionId: "SampleIPAM\_Update" getIPRangesActionId: "SampleIPAM\_GetIPRanges"

properties:

supportsUpdateRecord: true supportsOnDemandNetworks: false

# **m**ware<sup>.</sup>

**VMware, Inc. 3401 Hillview Avenue Palo Alto CA 94304 USA Tel 877-486-9273 Fax 650-427-5001 www.vmware.com**

Description: Contains meta information about the contents of the IPAM .zip. Describes the ABX action IDs to invoke for the different types of IPAM operations. The IPAM provider name and description is also stored here. The name, description, and properties of the IPAM provider are also stored here.

### • **endpoint-schema.json**

Format: The form definition format is documented in *Appendix A*. Description: Contains the custom form definition that renders the IPAM provider's specific fields during IPAM endpoint registration.

**Important:** The **endpoint-schema.json** file must contain entries for **privateKey** and **privateKeyId** fields.

These fields indicate sensitive data within the custom form that must be stored in a secure way.

#### • **bundle.zip**

Format: Uses the same format as ABX for exporting sets of actions. Description: Contains the set of ABX actions in the established ABX format.

• **logo.png**

Description: Contains the logo icon for the specific IPAM provider.

# **m**ware<sup>®</sup>

**VMware, Inc. 3401 Hillview Avenue Palo Alto CA 94304 USA Tel 877-486-9273 Fax 650-427-5001 www.vmware.com**

# <span id="page-24-0"></span>Download IPAM SDK and implement external IPAM integration

To create an IPAM .zip package for use with your specific provider, download and use the external IPAM SDK **vra-third-party-ipam-sdk** as described in the following process.

The IPAM SDK package is available fro[m VMware code](https://code.vmware.com/web/sdk) as follows:

- [VMware vRealize Automation Third-Party IPAM SDK 1.1.0](https://code.vmware.com/web/sdk/1.1.0/vmware-vrealize-automation-third-party-ipam-sdk)
- [VMware vRealize Automation Third-Party IPAM SDK 1.0.0](https://code.vmware.com/web/sdk/1.0.0/vmware-vrealize-automation-third-party-ipam-sdk)

Note: The related procedure for creating ABX actions in Cloud Assembly is described in the following product documentation topics:

- vRealize Automation Cloud [Learn more about extensibility actions](https://docs.vmware.com/en/VMware-Cloud-Assembly/services/Using-and-Managing/GUID-55847415-5920-47E7-86BD-20CD9EB6BA6B.html)
- vRealize Automation [Learn more about extensibility actions](https://docs.vmware.com/en/vRealize-Automation/8.2/Using-and-Managing-Cloud-Assembly/GUID-55847415-5920-47E7-86BD-20CD9EB6BA6B.html)

#### **Prerequisites**

To use the external IPAM SDK, you must install and configure the following software. You can use a higher version of each, provided that the version is backward compatible.

- Java 8
- Maven 3 (Used for packaging the IPAM zip.)
- Python 3 (The IPAM plug-in is based on Python.)
- Docker (Docker is used to collect the Python dependency libraries needed by the IPAM plug-in.)
- Internet access (The IPAM SDK relies on Maven Central, Docker HUB & PIP during packaging time. Internet access is not required at runtime.)

## **m**ware<sup>.</sup>

**VMware, Inc. 3401 Hillview Avenue Palo Alto CA 94304 USA Tel 877-486-9273 Fax 650-427-5001 www.vmware.com**

## **Step 1 – Download the IPAM Integration SDK from VMware Code**

Download the most recent *VMware vRealize Automation Third-Party IPAM SDK* from the [VMware code](https://code.vmware.com/web/sdk) site:

- [VMware vRealize Automation Third-Party IPAM SDK 1.1.0](https://code.vmware.com/web/sdk/1.1.0/vmware-vrealize-automation-third-party-ipam-sdk)
- [VMware vRealize Automation Third-Party IPAM SDK 1.0.0](https://code.vmware.com/web/sdk/1.0.0/vmware-vrealize-automation-third-party-ipam-sdk)

A README file with needed instructions is supplied with the IPAM SDK download. The README file content is summarized in the following steps.

## **Step 2 – Package the scripts**

Maven and Docker are used during build time to package the Python scripts into an IPAM .zip distribution. Maven enables the building of the IPAM package to be platform independent. This allows integrators to develop their IPAM integration solution under any Java-enabled operating system. Docker is used during build time to start up a Photon OS container. All 3rd party libraries that the IPAM plugin depends on are downloaded during build time, using PIP, from within the Photon operating system Docker container. This guarantees that all Python library binaries are compiled correctly for the Photon operating system, which is the operating system of the Running Environment that executes the IPAM Python actions.

1. Open the **pom.xml**, which resides in the **root** directory, and modify the following properties:

```
<provider.name>SampleIPAM</provider.name> <provider.description>Sample 
IPAM integration for vRA</provider.description>
<provider.version>0.1</provider.version>
```
Replace the property values with the name, description, and version of your choice. The provider.name is used as a display name in vRealize Automation 8.x and vRealize Automation Cloud when you deploy the plug-in zip, along with the description and version.

2. Update the **logo.png** file with the logo icon of your company.

vRealize Automation 8.x and vRealize Automation Cloud use the **logo.png** file located in the **./src/main/resources** when displaying the IPAM endpoints that you create by using this package.

3. (Optional) Change the IPAM Integration endpoint custom form.

# **m**ware<sup>.</sup>

**VMware, Inc. 3401 Hillview Avenue Palo Alto CA 94304 USA Tel 877-486-9273 Fax 650-427-5001 www.vmware.com** Copyright© 2015-2020 VMware, Inc. All rights reserved. This product is protected by U.S. and international copyright and intellectual property laws. VMware products are covered by one or more patents listed at<br>http://www.v companies.

Do this by modifying the **endpoint-schema.json** file in the

**./src/main/resources** folder. This **.json** file contains the custom form definition that renders the IPAM provider's specific fields during IPAM endpoint registration. You can change the form, but the file must contain entries for the **privateKey** and **privateKeyId** fields.

Note: The **registration.yaml** file also resides in the **./src/main/resources** folder. It contains meta information about the contents of the package. Do not change anything in the **registration.yaml** file.

4. From the **root** directory, run the following command:

run mvn package -PcollectDependencies

This produces a *SampleIPAM-with-dependencies***.zip** file under the **./target** folder. The zip file is ready to be deployed into vRealize Automation 8.x and vRealize Automation Cloud.

The first time that you run this command, it can take several minutes to complete packaging the IPAM zip file. The first time the script runs, it attempts to collect any required 3rd party Python libraries, such as **requests** and **pyopenssh**.

Subsequent runs of the  $mvn$  package command do not trigger another collection of 3rd party libraries. To re-trigger the collection of these dependencies, you must provide the -PcollectDependencies option in the command line.

The **SampleIPAM-with-dependencies.zip** IPAM package is now ready to use.

You can test the IPAM package by uploading it in vRealize Automation 8.x or vRealize Automation Cloud and create an IPAM integration. Check that expected actions are triggered and are executing successfully. For example, create a new IPAM endpoint and choose the package you uploaded in the **Provider** dropdown, enter an arbitrary username and password, enter **httpbin.org** as a **Hostname** and click on **Validate**. You should see the **Validate Endpoint** action is triggered in the **Extensibility** tab. It should complete successfully.

## **m**ware<sup>®</sup>

**VMware, Inc. 3401 Hillview Avenue Palo Alto CA 94304 USA Tel 877-486-9273 Fax 650-427-5001 www.vmware.com**

**implementations**

After checking that the packaging of the sample IPAM scripts works, you can start exploring the code. In the **./src/main/python** folder, there is a separate directory for each IPAM-specific operation that the plug-in supports.

![](_page_27_Picture_182.jpeg)

# **vm**ware<sup>®</sup>

**VMware, Inc. 3401 Hillview Avenue Palo Alto CA 94304 USA Tel 877-486-9273 Fax 650-427-5001 www.vmware.com**

![](_page_28_Picture_187.jpeg)

The **./src/main/python/\*\*/source.py** scripts contain the Python source code that would be used by vRealize Automation 8.x or vRealize Automation Cloud to perform the respective IPAM operation.

Each script defines a def handler (context, inputs): function that is the entry point into the IPAM operation.

The vRealize Automation 8.x and vRealize Automation Cloud IPAM framework calls the respective operation's handler function, passing request specific inputs in the form of a Python dictionary. The request also includes a context object that can be used to securely connect to vRealize Automation 8.x and vRealize Automation Cloud and call its services.

## **Step 4: Implement the IPAM operations**

You can implement the def handler (context, inputs): function of each IPAM operation's **source.py** script but you must adhere to the contract defined in the *Baseline contract between Cloud Assembly IPAM service and external IPAM providers* section of this document.

Implementing the operations from scratch is not advised. Instead, use the **vra\_ipam\_utils** library located in **./src/main/python/commons/vra\_ipam\_utils**.

This library contains utility functions and classes to help with your  $\det$  handler (context, inputs): implementation.

# **m**ware<sup>®</sup>

**VMware, Inc. 3401 Hillview Avenue Palo Alto CA 94304 USA Tel 877-486-9273 Fax 650-427-5001 www.vmware.com** Copyright© 2015-2020 VMware, Inc. All rights reserved. This product is protected by U.S. and international copyright and intellectual property laws. VMware products are covered by one or more patents listed at<br>http://www.v companies.

The **source.py** code uses the **vra\_ipam\_utils** library, so you can refer to it as reference:

```
def handler(context, inputs):
     ipam = IPAM(context, inputs)
     IPAM.do_validate_endpoint = do_validate_endpoint
     return ipam.validate_endpoint()
def do validate endpoint(self, auth credentials, cert):
     # Your implemention goes here
     ...
```
To implement an operation, add your specific logic in the places indicated by the comments in the corresponding **source.py** file.

Tip: Build the package, upload it in vRealize Automation 8.x or vRealize Automation Cloud, and test it after implementing each operation.

Implement the IPAM operations sequentially in the following order:

- 1. Validate Endpoint 2. Get IP Ranges 3. Get IP Blocks (Optional) 4. Allocate IP 5. Allocate IP Range (Optional) 6. Deallocate IP
- 7. Deallocate IP Range (Optional)
- 8. Update Record (Optional)

You can execute REST calls against in vRealize Automation 8.x or vRealize Automation Cloud from within the Python scripts by using the context object in your handler:

context.request(link='/iaas/api/machines', operation='GET', body='')

The context is configured to handle request authentication, authorization, and proxy needs.

## **Step 5: Define 3rd party libraries (if needed)**

To use 3rd party Python libraries in the **source.py** scripts, define them in the **requirements.txt** file located next to each IPAM operation's **source.py** script.

## **n**ware<sup>.</sup>

**VMware, Inc. 3401 Hillview Avenue Palo Alto CA 94304 USA Tel 877-486-9273 Fax 650-427-5001 www.vmware.com**

The plug-in build script downloads the dependency libraries that are defined in the requirements.txt file and package them in the correct format within the IPAM .zip file.

Always re-run the mvn package -PcollectDependencies command every time you add or remove a new dependency from the **requirements.txt** file.

The **requirements.txt** format is defined at [https://pip.readthedocs.io/en/1.1/requirements.html.](https://pip.readthedocs.io/en/1.1/requirements.html)

## **Step 6: Change specific properties in the pom.xml file (if needed)**

There are several optional operations.

#### **A - Implement the optional Update Record operation**

You can implement the *Update Record* operation. This operation is used by the IPAM service to notify the external IPAM system that a VM has been successfully provisioned. It is also used to propagate the VM's MAC address to the IPAM system.

Support of this optional operation is controlled by the following property in the **pom.xml** file:

<provider.supportsUpdateRecord>true</provider.supportsUpdateRecord>

Changing this value to false excludes update operation from the IPAM .zip package.

**Note:** If you change the setting from false to true, you must re-run the mvn package -PcollectDependencies command to collect the required dependencies.

**B - Implement the optional Get IP Blocks, Allocate IP Range, and Deallocate IP Range operations** These three operations are part of the extended IPAM plugin specification for vRealize Automation 8.x and vRealize Automation Cloud. They enable the plug-in to support provisioning of on-demand networks from vRealize Automation 8.x or vRealize Automation Cloud.

When a vRealize Automation 8.x or vRealize Automation Cloud user requests provisioning for an ondemand network, a CIDR for that network is allocated from the plug-in along, along with other network settings such as default gateway.

Support for these operations is controlled by the following property in the **pom.xml** file:

<provider.supportsOnDemandNetworks>false</provider.supportsOnDemandNetworks>

Changing the setting to true forces the build to include the get ip blocks, allocate ip range, and deallocate ip range operations inside the IPAM zip package.

## **n**ware<sup>.</sup>

**VMware, Inc. 3401 Hillview Avenue Palo Alto CA 94304 USA Tel 877-486-9273 Fax 650-427-5001 www.vmware.com**

**Note**: If you change the setting from false to true, you must re-run the mvn package -PcollectDependencies command to collect the required dependencies.

#### **C - Support address spaces**

External IPAM networks and ranges can be organized into logical groups with overlapping address spaces, serving a single routing domain. By default, the sample IPAM .zip that this SDK produces is configured to not support address spaces. If your IPAM system supports address spaces, you can enable support for address spaces by changing the following property in the **pom.xml** file:

<provider.supportsAddressSpaces>true</provider.supportsAddressSpaces>

### **Step 7: Build the package with the implemented IPAM**

It is a good idea to deploy the package to vRealize Automation 8.x or vRealize Automation Cloud and test the operations after implementing each IPAM operation. Build the package by running  $mvm$ package or mvn package -PcollectDependencies. After you implement and test all the operations, the IPAM package is ready to be distributed and used.

## **Troubleshooting**

The following list contains the most common errors that might occur during build time:

1. The mvn package build fails with the following message:

```
[ERROR] Plugin org.apache.maven.plugins:maven-resources-plugin:3.1.0 or 
one of its dependencies could not be resolved: Failed to read artifact 
descriptor for org.apache.maven.plugins:maven-resources-
plugin:jar:3.1.0: Could not transfer artifact 
org.apache.maven.plugins:maven-resources-plugin:pom:3.1.0 from/to 
central (https://repo.maven.apache.org/maven2): repo.maven.apache.org: 
Unknown host repo.maven.apache.org -> [Help 1]
```
**Resolution**: The connection to Maven Central may have timed out or failed. Retry after a couple of minutes. If the issue persists, check your internet connection.

2. The mvn package -PcollectDependencies build fail with the following message:

```
[ERROR] DOCKER> Unable to pull 'vmware/photon2:20180424' : error 
pulling image configuration: Get 
https://production.cloudflare.docker.com/registry-
v2/docker/registry/v2/blobs/sha256/12/1204ad97f071063bea855f351348e15e9
cc03610cbfc8df46ab96b42d7cafa9f/data?verify=1578042999-
```
## **m**ware<sup>®</sup>

**VMware, Inc. 3401 Hillview Avenue Palo Alto CA 94304 USA Tel 877-486-9273 Fax 650-427-5001 www.vmware.com**

Nu9yKJgKQcuFU0Y9hAQe%2BKEOKGo%3D: dial tcp: lookup production.cloudflare.docker.com on XXX:53: read udp XXX:57798->XXX:53: i/o timeout

**Resolution**: The connection to the Docker Registry may have timed out or failed. Retry after a couple of minutes. If the issue persists, check your internet connection.

3. The mvn package -PcollectDependencies build on Windows fails with the following message:

[ERROR] Failed to execute goal io.fabric8:docker-mavenplugin:0.31.0:start (start-container) on project sample-ipam: I/O Error: Unable to create container for [ipam-dependencycollector:latest] : Drive has not been shared (Internal Server Error: 500)

**Resolution**: The build script uses Docker to collect the Python dependencies that are needed by the plug-in. For Docker to operate correctly, it needs access to the Windows drive that the build script resides in. For information, se[e Configure shared volume on Docker for Windows.](https://blogs.msdn.microsoft.com/stevelasker/2016/06/14/configuring-docker-for-windows-volumes/)

4. The myn package -PcollectDependencies build fails with the following message:

```
[INFO] --- docker-maven-plugin:0.31.0:start (start-container) @ sample-
ipam --- [ERROR] DOCKER> Error occurred during container startup, 
shutting down... [ERROR] DOCKER> I/O Error [Unable to create container 
for [ipam-dependency-collector:latest] : {"message":"Conflict. The 
container name "/ipam-dependency-collector-1" is already in use by 
container 
"2bfb215381514cd6496ecd5d0103da0a4d94034c5691b25bdf27b16bd2236022". You 
have to remove (or rename) that container to be able to reuse that 
name."} (Conflict: 409)]
```
**Resolution**: Run the following command:

run docker ps -a

#### The output should be similar to the following:

```
| CONTAINER ID | IMAGE | COMMAND | CREATED | STATUS | PORTS | NAMES | -
----------- | ----- | ------- | ------- | ------ | ----- | ---- | | 
2bfb21538151 | d886e9bba96e | "/bin/sh -c 'yes | c…" | 3 minutes ago | 
Exited (0) 3 minutes ago | | ipam-dependency-collector-1
```
Locate the container named **ipam-dependency-collector-\*** and remove it be using the following command:

## **m**ware<sup>®</sup>

**VMware, Inc. 3401 Hillview Avenue Palo Alto CA 94304 USA Tel 877-486-9273 Fax 650-427-5001 www.vmware.com**

run docker rm -f 2bfb21538151

5. The mvn package -PcollectDependencies build fails with the following message:

[INFO] --- docker-maven-plugin:0.31.0:build (build-image) @ sample-ipam --- [INFO] Building tar: ...\sample-abx-integration\target\docker\ipamdependency-collector\latest\tmp\docker-build.tar [INFO] DOCKER> [ipamdependency-collector:latest]: Created docker-build.tar in 214 milliseconds [ERROR] DOCKER> Unable to build image [ipam-dependencycollector:latest] : "The command '/bin/sh -c tdnf install -y python3- 3.6.5-1.ph2 python3-pip-3.6.5-1.ph2 shadow && pip3 install --upgrade pip setuptools && pip3 install certifi' returned a non-zero code: 127" ["The command '/bin/sh -c tdnf install -y python3-3.6.5-1.ph2 python3 pip-3.6.5-1.ph2 shadow && pip3 install --upgrade pip setuptools && pip3 install certifi' returned a non-zero code: 127" ]

**Resolution**: The **tdnf** Photon OS package manager may have failed to install Python3 due to connectivity errors. Retry after a couple of minutes. If the issue persists, check your internet connection.

## <span id="page-33-0"></span>Considerations and tips

Knowing the input/output format for each of the 8 operations (4 required and 4 optional) is helpful when implementing the action scripts. The skeleton implementation in the sample IPAM .zip is meant to be a reference tool. Use it at will and modify it as needed.

- You should build, upload, and test your IPAM package after implementing each operation. You can deploy the newly created IPAM .zip into Cloud Assembly by selecting Infrastructure  $\rightarrow$ Connections → Integrations → Add Integration → IPAM → Manage IPAM providers → Import Provider Package*.*
- If everything is configured correctly you should be able to see the sample IPAM in the *Providers* list in the user interface. Select the newly added IPAM provider. The custom form defined in **endpoint-schema.json** should be rendered in the user interface. Complete all mandatory fields and select a running environment (Extensibility On-Prem or for a public cloud such as AWS Lambda or Azure Functions) as described in the product documentation.
	- vRealize Automation -- [Use case: How do I configure a provider-specific external IPAM](https://docs.vmware.com/en/vRealize-Automation/8.2/Using-and-Managing-Cloud-Assembly/GUID-AD629BF9-2C74-4F80-A9FB-56EE9C180310.html)  [integration](https://docs.vmware.com/en/vRealize-Automation/8.2/Using-and-Managing-Cloud-Assembly/GUID-AD629BF9-2C74-4F80-A9FB-56EE9C180310.html)
	- vRealize Automation Cloud -- Use case: How do I configure a provider-specific external [IPAM integration](https://docs.vmware.com/en/VMware-Cloud-Assembly/services/Using-and-Managing/GUID-AD629BF9-2C74-4F80-A9FB-56EE9C180310.html)

## **m**ware<sup>.</sup>

**VMware, Inc. 3401 Hillview Avenue Palo Alto CA 94304 USA Tel 877-486-9273 Fax 650-427-5001 www.vmware.com** Copyright© 2015-2020 VMware, Inc. All rights reserved. This product is protected by U.S. and international copyright and intellectual property laws. VMware products are covered by one or more patents listed at<br>http://www.v companies.

- Click *Validate* to trigger a new ABX action run. In a new tab, click Extensibility → Activity → Action Runs  $\rightarrow$  Integration Runs. You should be able to see the newly created action run for the the Validate Endpoint operation. Click on the action run to see the *inputs* it was called with.
- The context.request() can be used to execute REST requests against Cloud Assembly. This is used for obtaining the auth credentials.
- The **Deallocate IP** operation contract requires that it must finish with success when asked to deallocate a non-existing IP address. This prevents failure in case an attempt is made from Cloud Assembly to deallocate the same IP twice.
- The **Allocate IP** operation can handle multiple IP allocations in a single request. Failure in one of the consecutive allocations results in failure for the whole operation. Because the IPAM service is not transactional, the script is responsible for rolling back already allocated IPs.

You can implement the IPAM SDK so that integration authentication is performed by using a certificate instead of by using a username and password. You configure the SDK to work with certificate-based authentication by altering the endpoint-schema.json file as follows:

- 1. Add "state": {"visible": false} in the privateKeyId field description to hide it from the custom form.
- 2. Change the "privateKey" field display type from "passwordField" to "textArea".
- 3. Add a "default" value under the Schema definition for Username so that it is populated with a default value of a non-null privateKeyId.
- 4. Change the privateKey label to "Certificate".
- 5. Rebuild the IPAM package to update the custom form for certificate-based authentication. Note: You can ignore the auth\_credentials["privateKeyId"] field.

When using certificate-based authentication, the certificate is encrypted with the vRealize Automation private key and stored in vRealize Automation database.

# **n**ware<sup>.</sup>

**VMware, Inc. 3401 Hillview Avenue Palo Alto CA 94304 USA Tel 877-486-9273 Fax 650-427-5001 www.vmware.com**

# <span id="page-35-0"></span>Learn more – Videos and Documentation

For an **IPAM SDK video** that describes how to use the vRealize Automation IPAM SDK to build an IPAM plug-in for your IP address management needs, see *[Using the vRealize Automation IPAM SDK](https://www.youtube.com/watch?v=8ONnEH6U7Bo&feature=youtu.be)* video on the VMware Cloud Management YouTube channel.

For **provider-specific use case documentation** that illustrates how to use IPAM integration in vRealize Automation Cloud and vRealize Automation, see the *Provider-specific external IPAM integration use case* in the Using and Managing Cloud Assembly publication for [vRealize Automation Cloud](https://docs-staging.vmware.com/en/VMware-Cloud-Assembly/services/Using-and-Managing/GUID-AD629BF9-2C74-4F80-A9FB-56EE9C180310.html) or for your [vRealize Automation release.](https://docs.vmware.com/en/vRealize-Automation/index.html) For a **provider-specific use case video**, see the *[Infoblox IPAM Plug-in 1.1](https://www.youtube.com/watch?v=_D_XnQbsV8E)  [Integration](https://www.youtube.com/watch?v=_D_XnQbsV8E)* video on the VMwareLab YouTube channel.

![](_page_35_Picture_4.jpeg)

**VMware, Inc. 3401 Hillview Avenue Palo Alto CA 94304 USA Tel 877-486-9273 Fax 650-427-5001 www.vmware.com**

# <span id="page-36-0"></span>Appendix A – Format for endpoint-schema.json

This appendix describes the form definition format for the **endpoint-schema.json** file contents.

The form definition is a declarative means expressing the user interface controls used to render form fields, the validations to perform, form field values dependencies, where predefined list of values are retrieved from, and so on. The form renderer generates HTML and JavaScript. Scripts can also include calls to vRA backend services for retrieving dynamic data.

#### **Custom Form Definition (Updated)**

```
{
    "layout": {
        "pages": [{
            "id": "page 1",
            "title": "First page title",
            "sections": [{
                "id": "secion 1",
                "fields": [{
                     "id": "field_1"
                     "display": ...
                     ...
                 }, \{"id": "field_2"
                }]
            }, { }"id": "section 2",
                "fields": []
            }]
        }, \{"id": "page 2",
            "title": "Second page title",
            "sections": []
        }]
    },
    "schema": {
        "field_1": {},
        "field_2": {}
    },
    "options": {
        "externalValidations": [
          ...
        ]
    }
```
## **vm**ware<sup>®</sup>

**VMware, Inc. 3401 Hillview Avenue Palo Alto CA 94304 USA Tel 877-486-9273 Fax 650-427-5001 www.vmware.com**

### **Layout (Updated)**

The layout part of the form definition can have pages and/or sections. Each section can be hidden based on a constant or on a field value. Sections usually have one or more input fields, which can initially be hidden or read-only until something on the form is changed.

```
"layout": {
    "pages": [{
        "id": "general",
        "title": "General",
        "sections": [{
            "id": "section 1",
            "fields": [{
                "id": "description",
                 "display": "textField"
            }, \{"id": "reason",
                "display": "textField"
            }]
         }, \{"id": "section 2",
            "fields": [{
                "id": "deployments",
                "display": "integerField"
            }, { }"id": "leaseDate",
                 "display": "textField"
            }]
        }]
    },
    {
        "id": "serviceInformation",
        "title": "Service Information",
        "sections": []
    }]
}
```
### **UI Controls (Updated)**

The display property specifies which UI control is rendered. If not set, the default value is "text."

![](_page_37_Picture_174.jpeg)

## **vm**ware<sup>®</sup>

**VMware, Inc. 3401 Hillview Avenue Palo Alto CA 94304 USA Tel 877-486-9273 Fax 650-427-5001 www.vmware.com**

![](_page_38_Picture_167.jpeg)

### **Submit (Updated)**

```
"layout": {
    "pages": [{
        "id": "page_1",
        "title": "First page title",
        "sections": [{
            "id": "secion 1",
            "fields": [{
                "id": "form_label"
                "display": "text"
                "submit": false
            }]
        }]
    }]
}
```
#### **Decimal step (updated)**

The "step" property in the schema specifies the legal number intervals for the decimal field.

```
"schema": {
    "storage": {
        "type": {
            "dataType": "decimal"
        },
        "label": "Storage (GB)",
        "step": 0.1
    }
}
```
#### **Integer step (updated)**

The "step" property in the schema specifies the legal number intervals for the integer field.

## *m*ware<sup>®</sup>

**VMware, Inc. 3401 Hillview Avenue Palo Alto CA 94304 USA Tel 877-486-9273 Fax 650-427-5001 www.vmware.com** Copyright© 2015-2020 VMware, Inc. All rights reserved. This product is protected by U.S. and international copyright and intellectual property laws. VMware products are covered by one or more patents listed at<br>http://www.v companies.

```
"schema": {
    "memory": {
        "type": {
            "dataType": "integer"
        },
        "label": "Memory (MB)",
        "step": 1024
    }
}
```
### **Image description (updated)**

The "description" property in the schema specifies alternate text for an image.

```
"schema": {
    "clarity": {
        "type": {
            "dataType": "string"
        },
        "default": "https://cto.vmware.com/wp-
content/uploads/2016/11/Picture1.png",
        "placeholder": "Clarity logo"
    }
}
```
#### **Drop down option label (updated)**

The "placeholder" property in the schema specifies a placeholder for the dropdown field.

```
"schema": {
    "vm-size": {
        "type": {
            "dataType": "string"
        },
        "label": "Deployment size:",
        "valueList": [{ 
            "label": "Small",
            "value": "small"
        }, { }"label": "Medium",
```
## **m**ware<sup>.</sup>

**VMware, Inc. 3401 Hillview Avenue Palo Alto CA 94304 USA Tel 877-486-9273 Fax 650-427-5001 www.vmware.com**

```
"value": "medium"
        }, { }"label": "Large",
             "value": "large"
        }, { }"label": "Custom",
            "value": "custom"
        \}],
        "placeholder": "Select deployment size..."
    }
}
```
### **Data grid (updated)**

The "size" property in the layout specifies the number of items displayed per page. The default is 10.

The "placeholder" property in the schema specifies placeholder text when there is no data displayed.

```
"layout": 
    ...
    {
        "id": "properties",
        "display": "datagrid",
        "size": 20
    }
"schema": {
    "properties": {
        "type": {
            "dataType": "complex",
            "fields": [{
                "label": "Name",
                "id": "column 1",
                "type": {
                     "dataType": "string"
                }
            }, {
                "label": "Value",
                "id": "column 2",
                "type": {
                     "dataType": "string"
                }
            }]
        },
        "placeholder": "No items exist.",
        "default": [{
            "column 1": "first prop",
```
## **vm**ware<sup>®</sup>

**VMware, Inc. 3401 Hillview Avenue Palo Alto CA 94304 USA Tel 877-486-9273 Fax 650-427-5001 www.vmware.com**

```
"column_2": "first"
        }, { }"column 1": "second prop",
             "column_2": "second"
        }]
    }
}
```
### **Multi-value data picker (updated)**

The "size" layout property specifies the number of items displayed per page. The defaults is 10. The "placeholder" schema property specifies placeholder text when there is no data displayed. The "shortValueName" schema property specifies which fields display in the multi-value picker list. "layout":

```
...
    {
        "id": "networks",
        "display": "multiValuePicker",
        "size": 20
    }
"schema": {
    "networks": {
        "type": {
            "dataType": "complex",
            "fields": [{
                "label": "Name",
                "id": "name",
                "type": {
                     "dataType": "string"
                }
            }, {
                "label": "Zone",
                "id": "zone",
                "type": {
                     "dataType": "string"
                }
            },
            {
                "label": "Network Domain",
                "id": "network-domain",
                "type": {
                     "dataType": "string"
                }
            }, {
                "label": "Support Public IP",
                "id": "support-public-ip",
                "type": {
```
## **vm**ware<sup>®</sup>

**VMware, Inc. 3401 Hillview Avenue Palo Alto CA 94304 USA Tel 877-486-9273 Fax 650-427-5001 www.vmware.com**

```
"dataType": "boolean"
                }
            }]
        },
        "shortValueName":["name","zone"],
        "placeholder": "No items exist.",
        "default": [{
                "name": "appnet-isolated-dev",
                "zone": "us-east-1a",
                "network-domain": "rainpole-dev",
                "support-public-ip": false
            }, 
            {
                "name": "public-subnet-us-east-1b",
                "zone": "us-east-1b",
                "network-domain": "Public VPC",
                "support-public-ip": true
            }
        ]
    }
}
```
#### **Constant Visible State (Updated)**

```
{
    "id": "cpu",
    "display": "integerField",
    "state": {
        "visible": false
    }
}
```
#### **Expression Visible State (Updated)**

```
[{
    "id": "environment",
    "display": "dropDown"
},
{
    "id": "backup-options",
    "display": "dropDown",
    "state": {
        "visible": [{
            "equals": {
                "environment": "production"
            },
            "value": true
        }]
```
## **vm**ware<sup>®</sup>

**VMware, Inc. 3401 Hillview Avenue Palo Alto CA 94304 USA Tel 877-486-9273 Fax 650-427-5001 www.vmware.com**

} }]

#### **Constant Read Only State (Updated)**

```
{
    "id": "vsphere-tag",
    "display": "textField",
    "state": {
        "read-only": true
    }
}
```
#### **Schema**

The "schema" part of the form definition describes the input data that is expected to be entered in the form. The schema consists of a list of fields with the following properties:

- label label for the input field
- description short text that will be displayed as a tooltip
- signpost additional information that will be displayed in a separate popup box
- type data type of the field
- default default value
- valueList a list of predefined values
- constraints field constraints
	- o required
	- o *min-value*
	- o *max-value*
	- o *pattern*
	- o *match*

### **Schema (Updated)**

```
"schema":{
    "description": {
        "label": "Description",
        "type": {
            "dataType": "string"
        }
    },
    "reason": {
        "label": "Reason for request",
        "signpost": "Specify a reason for this request.",
        "type": {
```
## **vm**ware<sup>®</sup>

#### **VMware, Inc. 3401 Hillview Avenue Palo Alto CA 94304 USA Tel 877-486-9273 Fax 650-427-5001 www.vmware.com**

```
"dataType": "string"
    },
    "constraints":{
        "required": true
    }
},
"deployments": {
    "label": "Deployments",
    "type": {
        "dataType": "integer"
    },
    "default": 1,
    "constraints":{
        "required": true,
        "min-value": 1,
        "max-value": 100
    }
},
"leaseDate": {
    "label": "Lease Date",
    "type": {
        "dataType": "string"
    }
}
```
#### **Signpost**

}

The "signpost" property is the help content that appears in a popup box. Signpost can be plain text or HTML that contains text, links, and images.

```
"signpost": "<a href='https://vmware.github.io/clarity/'>Clarity</a>"
"signpost": "Plain text"
```
### **Field data type**

The field data "type" property value can be string, integer, decimal, boolean, secure string, complex, or reference. If not set, the default value is string. Use the "type" property when calculating expression field state or constraints.

![](_page_44_Picture_160.jpeg)

## **m**ware<sup>®</sup>

**VMware, Inc. 3401 Hillview Avenue Palo Alto CA 94304 USA Tel 877-486-9273 Fax 650-427-5001 www.vmware.com**

![](_page_45_Picture_181.jpeg)

### **Operators**

Each field state type supports different operator types.

![](_page_45_Picture_182.jpeg)

### **Field Constraints**

Each field can have multiple constraints that are evaluated in the rendered form:

- required
- min-value
- max-value
- pattern
- match

# **vm**ware<sup>®</sup>

**VMware, Inc. 3401 Hillview Avenue Palo Alto CA 94304 USA Tel 877-486-9273 Fax 650-427-5001 www.vmware.com**

## 47

### **Deployments field constraints**

```
"fields": {
    "numberOfDeployments": {
        "type": {
            "dataType": "integer"
        },
        "constraints": {
            "required" : "true",
            "min-value" : "1",
            "max-value": {
                 "type": "scriptAction",
                 "id": "com.vmware.vra.endpoint.azure/getReservationLimit"
            }
        }
    },
    "email": {
        "type": {
            "dataType": "string"
        },
        "constraints": {
            "required" : "true",
            "pattern": {
                 "value": "^[A-Za-z0-9._%+-]+@[A-Za-z0-9.-]+\.[A-Za-z]{2,}$",
                 "message": "Must be valid e-mail address."
            }
        }
    },
    "confirm-email": {
        "label": "Confirm Email:",
        "constraints": {
            "match": "email"
        }
    }
}
```
### **Constant Required Constraint**

```
"deployments": {
    "label": "Deployments",
    "type": {
        "dataType": "integer"
    },
    "constraints":{
        "required": true
    }
```
# **vm**ware<sup>®</sup>

**VMware, Inc. 3401 Hillview Avenue Palo Alto CA 94304 USA Tel 877-486-9273 Fax 650-427-5001 www.vmware.com**

### **Expression Required Constraint (Updated)**

```
"reason": {
    "label": "Reason for request",
    "constraints": {
        "required": [{
            ">": {
                 "deployments": 10
            },
            "value": true
        }]
    }
}
```
#### **Constant min-value Constraint**

A min-value constraint can be set with constant or expression value. If field type is string min-value will specify minimum value of characters length.

```
"password": {
    "label": "Password",
    "type": {
        "dataType": "secureString"
    },
    "constraints": {
        "min-value": 8
    }
}
```
#### **Expression min-value Constraint (Updated)**

A min-value constraint can be set with constant or expression value. If field type is string min-value will specify minimum value of characters length.

```
"deployments": {
    "label": "Deployments:",
    "type": {
        "dataType": "integer"
    },
    "constraints": {
        "min-value": [{
            "equals": {
                "environment": "production"
            },
            "value": 4
        }]
```
## **vm**ware<sup>®</sup>

**VMware, Inc. 3401 Hillview Avenue Palo Alto CA 94304 USA Tel 877-486-9273 Fax 650-427-5001 www.vmware.com**

```
}
```
}

#### **Constant max-value Constraint**

A max-value constraint can be set with constant or expression value. If field type is string max-value will specify maximum value of characters length.

```
"description": {
    "label": "Description",
    "type":{
        "dataType": "string"
    },
    "constraints": {
        "max-value": 50
    }
}
```
#### **Expression max-value Constraint**

A max-value constraint can be set with constant or expression value. If field type is string max-value will specify maximum value of characters length.

```
"deployments": {
    "label": "Deployments:",
    "type": {
        "dataType": "integer"
    },
    "constraints": {
        "max-value": [{
            "equals": {
                "environment": "test"
            },
            "value": 2
        }]
    }
}
```
#### **Pattern constraint**

A pattern constraint is an object with two properties - value and message. Value property is constant regular expression value. Message property is custom error message which will be displayed in the tooltip in case of error.

"email": {

## **m**ware<sup>.</sup>

**VMware, Inc. 3401 Hillview Avenue Palo Alto CA 94304 USA Tel 877-486-9273 Fax 650-427-5001 www.vmware.com**

```
50
```

```
"label": "Email",
    "constraints": {
        "pattern": {
            "value": "^[A-Za-z0-9. *+-]+@[A-Za-z0-9.-]+\\.[A-Za-z]{2,}$",
            "message": "Must be valid e-mail address."
        }
   }
}
```
## **Match constraint**

A match constraint can be set with a constant value. This value must be other field id.

```
"password": {
    "label": "Password"
},
"confirm-password": {
    "label": "Confirm password:",
    "constraints": {
        "match": "password"
    }
}
```
## **Constant default value**

The field "default" value can be constant value, option from valueList property, bind to other field value or string concatenation. Default values can also be the result of add, subtract or multiply operations.

```
"cpu": {
    "label": "CPU"
    "type": {
        "dataType": "integer"
    },
    "default": "2"
}
```
### **Default value from valueList (Updated)**

```
"environment": {
    "label": "Environment:",
    "valueList": [{
        "label": "Development",
        "value": "development"
    }, {
        "label": "Test",
        "value": "test"
```
# **vm**ware<sup>®</sup>

**VMware, Inc. 3401 Hillview Avenue Palo Alto CA 94304 USA Tel 877-486-9273 Fax 650-427-5001 www.vmware.com**

```
}, {
       "label": "Production",
       "value": "production"
    }],
    "default": "production" // Set default value from predefined value list
}
```
### **Bind default value (Updated)**

```
"storage": {
    "label": "Storage",
    "type": {
        "dataType": "integer"
   },
    "default": {
       "bind": "cpu" //Bind storage value to cpu field
    }
}
```
#### **String concatenation**

Note: When the value is surrounded with back quotes (for example, " `\_machine `") the value is constant.

```
"vsphere-tag": {
    "label": "Tag:",
    "default": {
       "bind": {
            "values": ["environment", "` machine`"] // Bind field value with
string concatenation
        }
    }
}
```
### **Add operation (Updated)**

```
"sum-field": {
    "label": "Sum:",
    "default": {
        "bind": {
            "values": [ "field_1", "field_2", "`100`"],
            "operator": "add"
        }
   }
}
```
## *m*mware<sup>®</sup>

**VMware, Inc. 3401 Hillview Avenue Palo Alto CA 94304 USA Tel 877-486-9273 Fax 650-427-5001 www.vmware.com**

### **Subtract operation (Updated)**

```
"subtract-field": {
    "label": "Difference:",
    "default": {
        "bind": {
            "values": [ "field_1", "field_2"],
            "operator": "subtract"
        }
    }
}
```
### **Multiply operation (Updated)**

```
"storage": {
    "type": {
        "dataType": "decimal"
    },
    "label": "Storage (GB)",
    "default": {
        "bind": {
            "values": [ "storage_mb", "`0.001`"],
            "operator": "multiply"
        }
    }
}
```
#### **vRO Action (Updated)**

```
"memory": {
    "type": {
        "dataType": "integer"
    },
    "default": {
        "type": "scriptAction",
        "id": "com.vmware.vra.endpoint.azure/getDefaultMemorySize"
    }
}
```
#### **Value lists (updated)**

Lists of values can be assigned to a form field as either static (value is specified in the field schema) or dynamic (value is retrieved from an external data source like a vRealize Automation database, vRealize Orchestrator action or a REST API service). To populate the valueList property with a vRealize Orchestrator action, the return type must be **array of string**, **properties** or **array of properties**.

## **m**ware<sup>.</sup>

**VMware, Inc. 3401 Hillview Avenue Palo Alto CA 94304 USA Tel 877-486-9273 Fax 650-427-5001 www.vmware.com** Copyright© 2015-2020 VMware, Inc. All rights reserved. This product is protected by U.S. and international copyright and intellectual property laws. VMware products are covered by one or more patents listed at<br>http://www.v companies.

### **Deployment size values – static (Updated)**

```
"fields": [
    "deploymentSize": {
        "type": {
             "dataType": "string"
        },
        "valueList": [{
            "label": "Small",
            "value": "small"
        }, {
             "label": "Medium",
             "value": "medium"
        }, { }"label": "Large",
            "value": "large"
        }, { }"label": "Custom",
             "value": "custom"
        }]
    }
}
```
#### **Deployment size values – dynamic (Updated)**

```
"fields": {
  "deploymentSize": {
    "type": {
      "dataType": "string"
    },
    "valueList": {
      "type": "scriptAction",
      "id": "com.vmware.vra.endpoint.azure/getVmSizes",
      "parameters": [
        {
          "param_1": "field1",
          "$type": {
            "dataType": "boolean"
          }
        },
        {
          "param_2": "`2`",
          "$type": {
            "dataType": "integer"
          }
        },
        {
          "param_3": "field2",
```
## **vm**ware<sup>®</sup>

**VMware, Inc. 3401 Hillview Avenue Palo Alto CA 94304 USA Tel 877-486-9273 Fax 650-427-5001 www.vmware.com**

```
"$type": {
              "dataType": "string"
           }
         }
      ]
    }
  }
}
```
### **Options**

The "options" part of the form additional form functionalities and it is not required unless these functionalities are used. The options consists of the following properties:

- externalValidations list of external validations applied on form
	- o label
	- o source
		- type type of the external source
		- id- unique identifier of the external source
		- parameters parameters for the external source
	- o target array of fields in which the returned error message is applied (optional)

```
"options": {
    "externalValidations": [
      {
        "label": "Amazon form validation",
        "source": {
          "type": "scriptAction",
          "id": "com.zzz.vra.endpoint.aws/myFormExternalValidation1",
          "parameters": []
        },
        "target": []
      },
      {
        "label": "Amazon field validation with params",
        "source": {
          "type": "scriptAction",
          "id": 
"com.zzz.vra.endpoint.aws/myInputExternalValidationWithParams",
          "parameters": [
            {
              "param_1": "field1",
              "$type": {
                "dataType": "boolean"
              }
            },
```
## **m**ware<sup>®</sup>

**VMware, Inc. 3401 Hillview Avenue Palo Alto CA 94304 USA Tel 877-486-9273 Fax 650-427-5001 www.vmware.com**

```
{
             "param_2": "`2`",
             "$type": {
               "dataType": "integer"
             }
           },
           {
             "param_3": "field2",
             "$type": {
               "dataType": "string"
             }
           }
        ]
      },
      "target": [
        "field_1",
         "field_1"
      ]
    }
  \, \, \,}
```
![](_page_54_Picture_2.jpeg)

**VMware, Inc. 3401 Hillview Avenue Palo Alto CA 94304 USA Tel 877-486-9273 Fax 650-427-5001 www.vmware.com**